# **Open Door Educational Consultants LLC Denise Baylis**

Naviance has a great and thorough section on Careers. Because it is used in many of our local high schools, utilizes accepted/preferred forms of testing, and ties into the students' other college search data, it's a great source for career search information. This search activity is geared to students in grades 9 to 12 and can extend to college students.

# **Navigating Naviance for Your Career Search**

1) After you log in to Naviance, go to the **About Me or Careers** tab in the main menu.

#### **Activity:**

- Take the **Personality Type** survey. This is survey will provide you with an excellent overview and specifics about your personality type, your learning style, strengths and blind spots and what careers you may be well suited for. Be as truthful and accurate as you can.

- Read your results carefully and print it if so that we may discuss your results together at our next session.

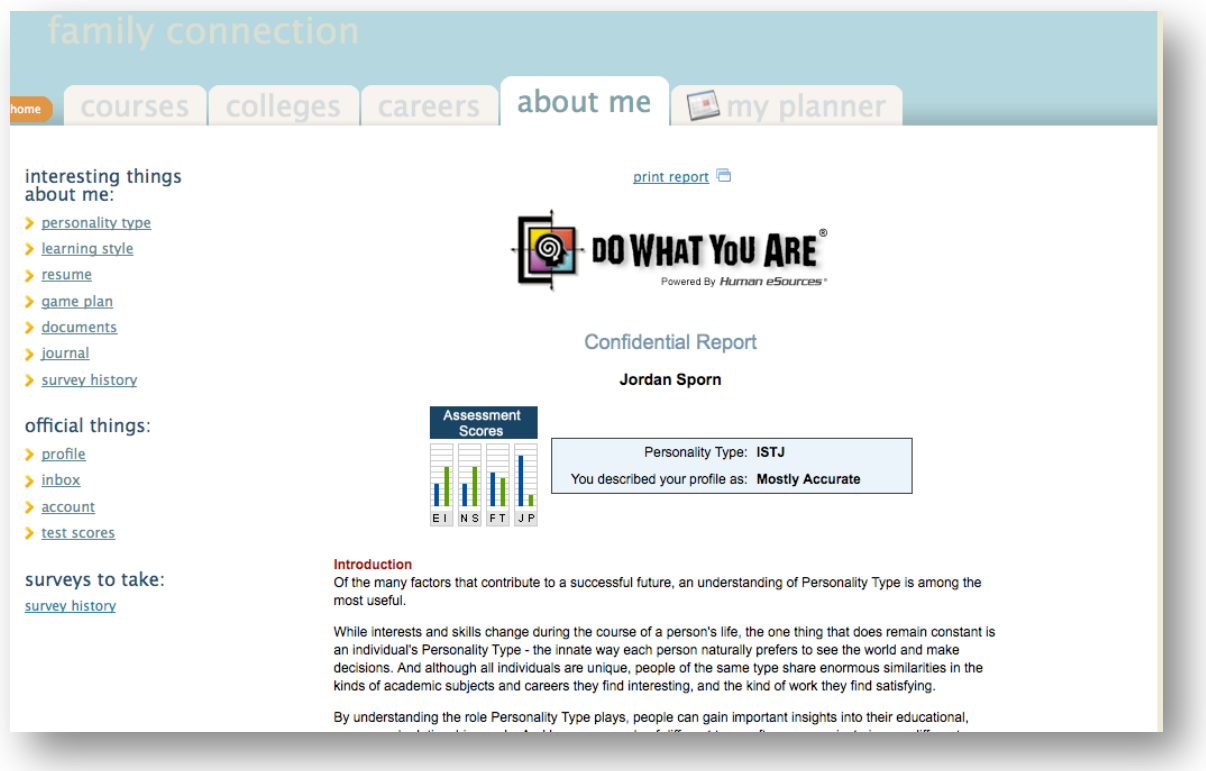

2) Next, note the blue, boxed hyperlinks of the **Careers and Majors** results and click on those of particular interest to get good information about specific careers clusters and jobs within those clusters.

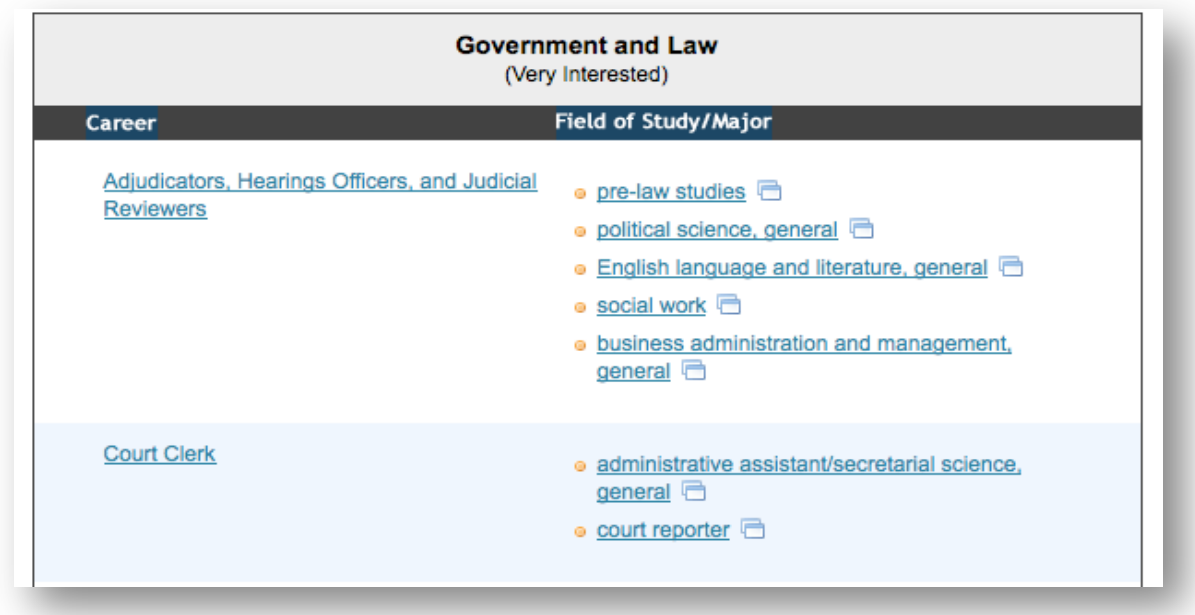

~ When you click on a **Field of Study/Major** selection, you can also find links to related college majors, search for colleges that offer courses of study or degrees in those fields, and watch short videos about particular career paths.

# **Watch a Video**

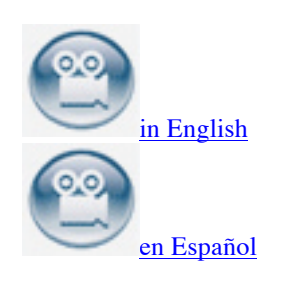

### **Activity:**

- Select one career listing from each of your 3 top categories of interest displayed in your survey results ("Very interested, Pretty Interested, Somewhat Interested") .

- Follow all the links as discussed above and when you get to the **Explore Careers** section (below), click on all the tabs and links to find thorough information about those career selections.

- Explore the links to **Related Occupations**, **College Majors** (search colleges) and if there is a video available, watch it.

- **Add those of interest to your list. Add any colleges of interest to your college list.** Do not yet click on Related Career Clusters and Pathways; we will be exploring that section next.

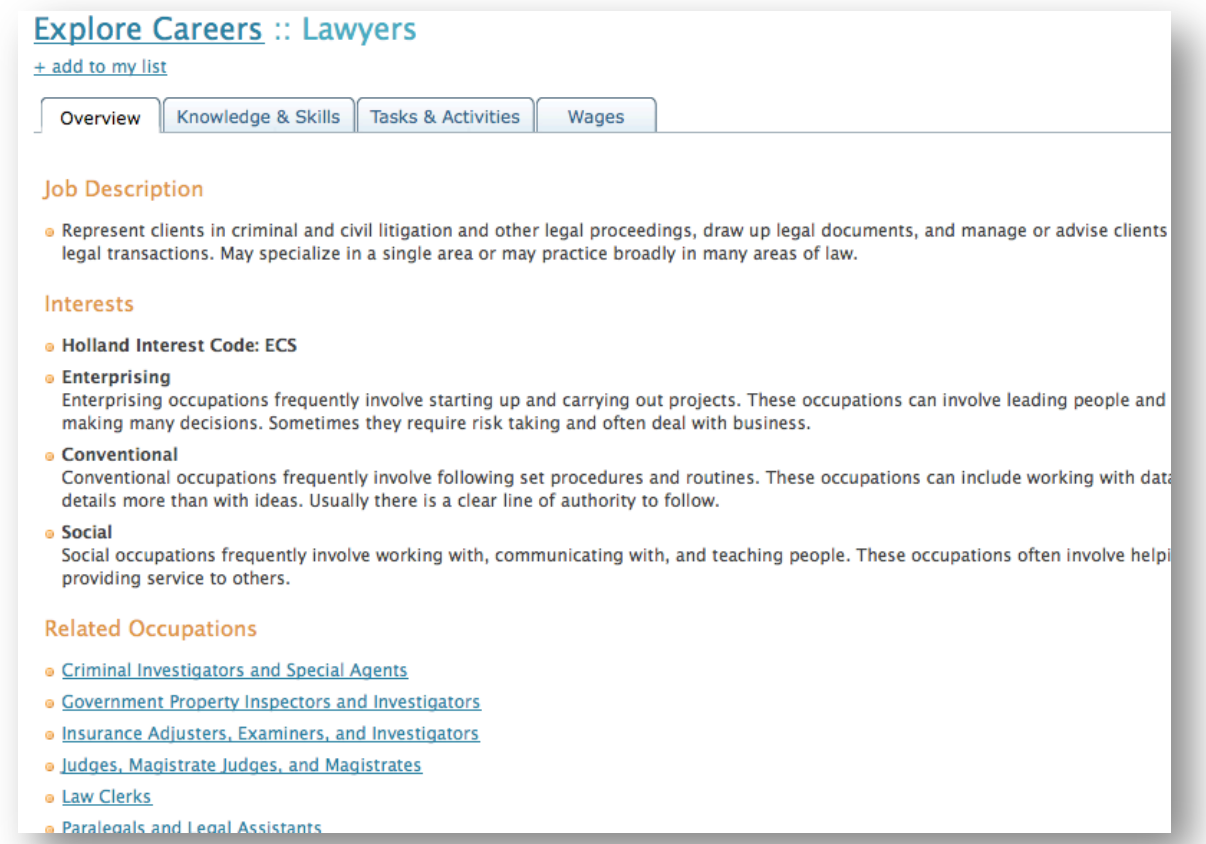

3) Now go back to the **Career** tab in the main menu, under "**What are my interests?"**.

## **Activity:**

- Click on the **cluster finder** and take that survey.

Based on how you respond, this survey will provide you with broad career *categories* such as "Government and Public Administration".

- Review your results and top clusters. Add any to your list. You can also start a new survey or edit the one you just completed.

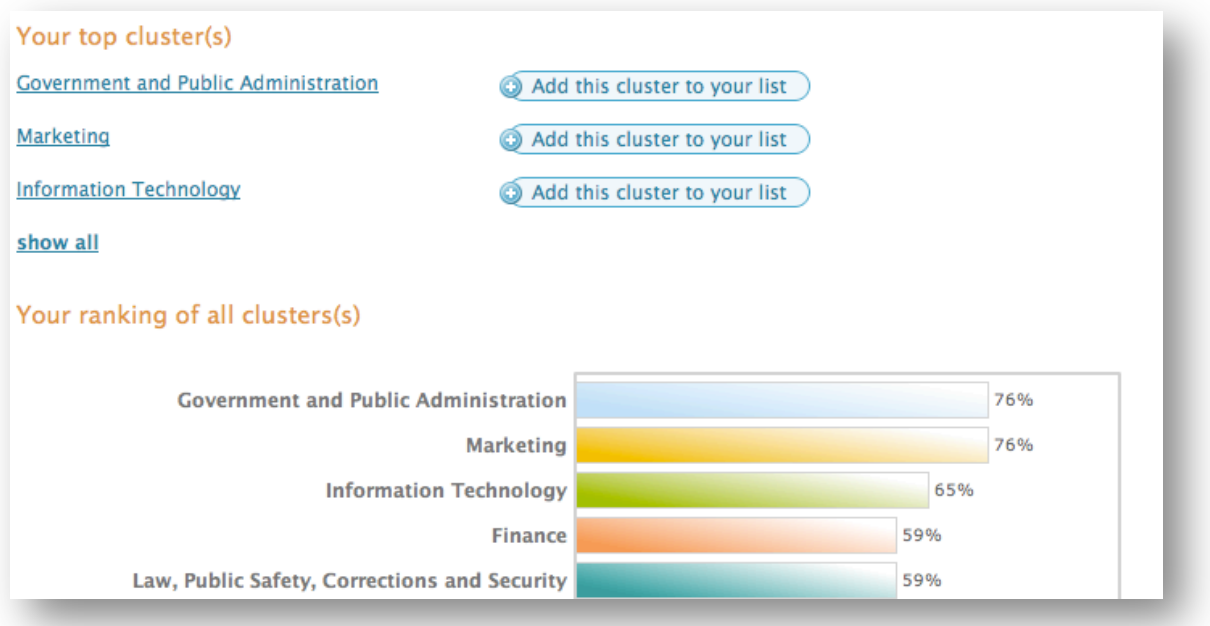

4) **A closer look at a Cluster:** In this example, I have clicked on the **Government and Public Administration** link shown above, and below.

### **Activity:**

- Select your first top cluster. Review the **Overviews** of the many career subsets; in this example, **Foreign Service, Governance**, etc.

- Select two areas of interest and explore the horizontal tabs (**Overview, Credentials**, **Related Careers, etc.)**. Add those of interest to your list.

- Go on to the next top cluster until you have reviewed each of them fully.
- Continue to add any of interest to your list. We will discuss your selections when we next meet.

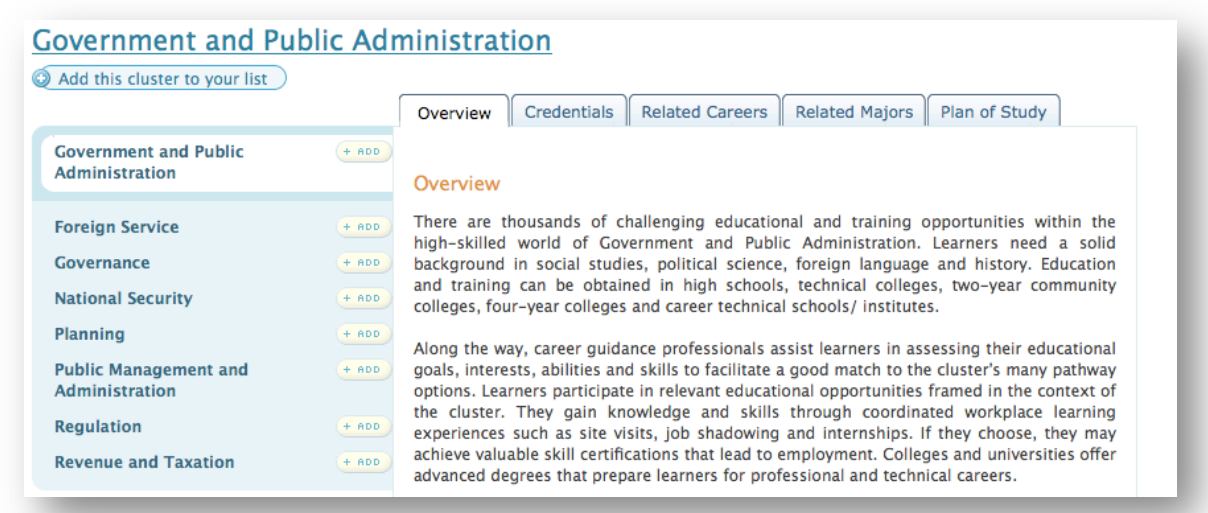

~ You can also go to the **Cluster Interest Profiler** in the main **Careers** Menu for a list of best career matches sorted by level of education (preparation).

Take particular note of the **Related Majors** and **Plan of Study** tabs (see next page). This could be important input when you are planning your future course selection, for your college search and especially when you get to college.

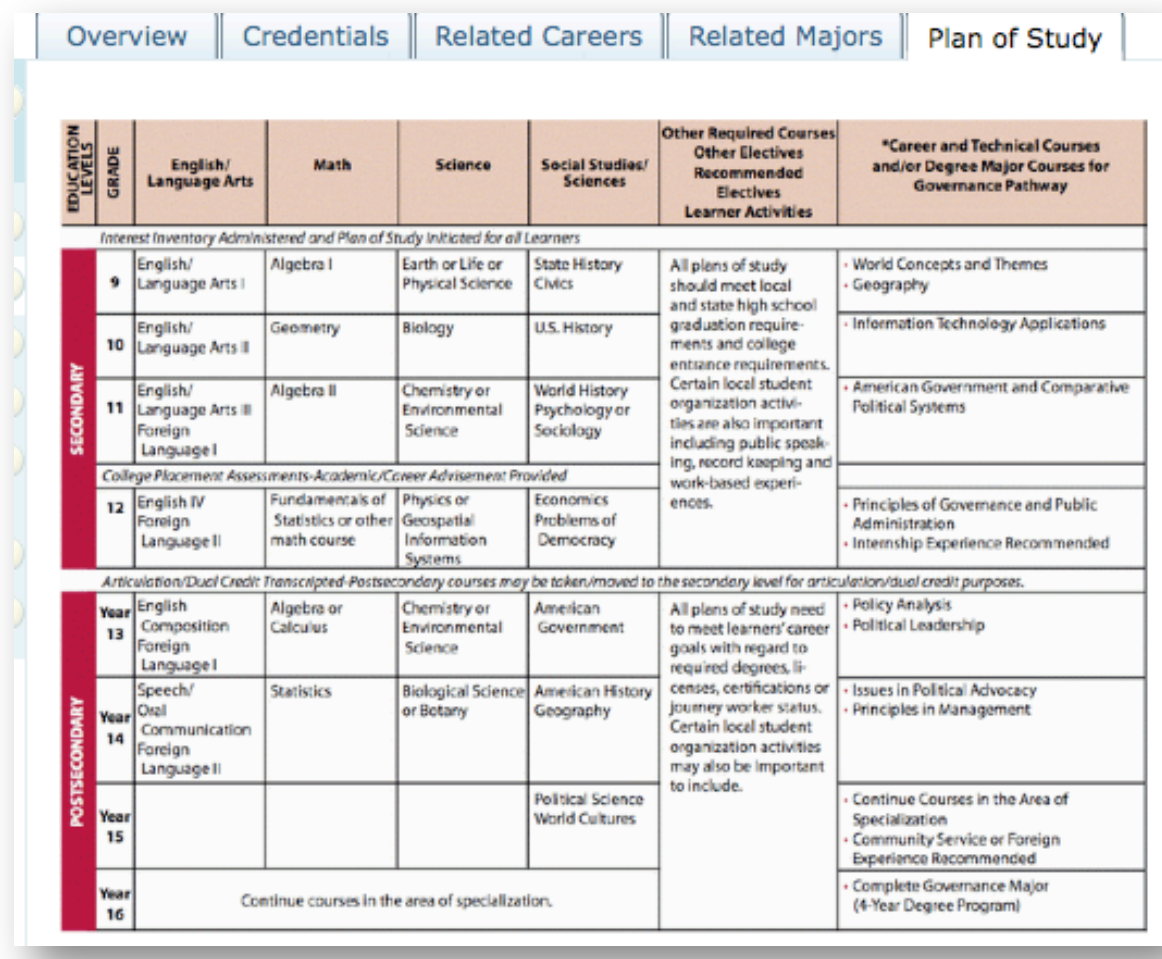

~ You may find additional, related links at the bottom of this section. For instance, in this example, the link is to **Pathways to College & Career Readiness**, and provides more information, self evaluation and other tools and resources:

### States' Career Clusters Initiative, 2009, www.careerclusters.org

Lastly, congratulate yourself for the progress you have made in starting to define your personal strengths, interests and career interests. What did you discover about yourself? Were you surprised? Don't worry if you are at all unsettled by the results: you are changing and growing along with your interests, strengths and talents. You can take the surveys again and again and explore other career avenues. And you can apply what you have discovered in this exercise to your college search, and further down the road when you are in college. Remember that nothing is set in stone; all is subject to change…..and it will! Bon Voyage!